# User Guide

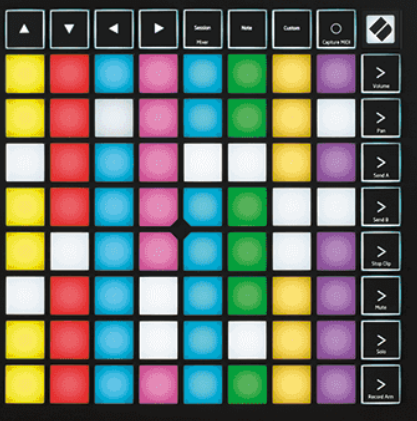

Verze 2.0

čeština

# **LAUNCHPAD X**

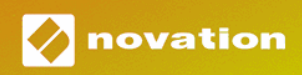

# Obsah

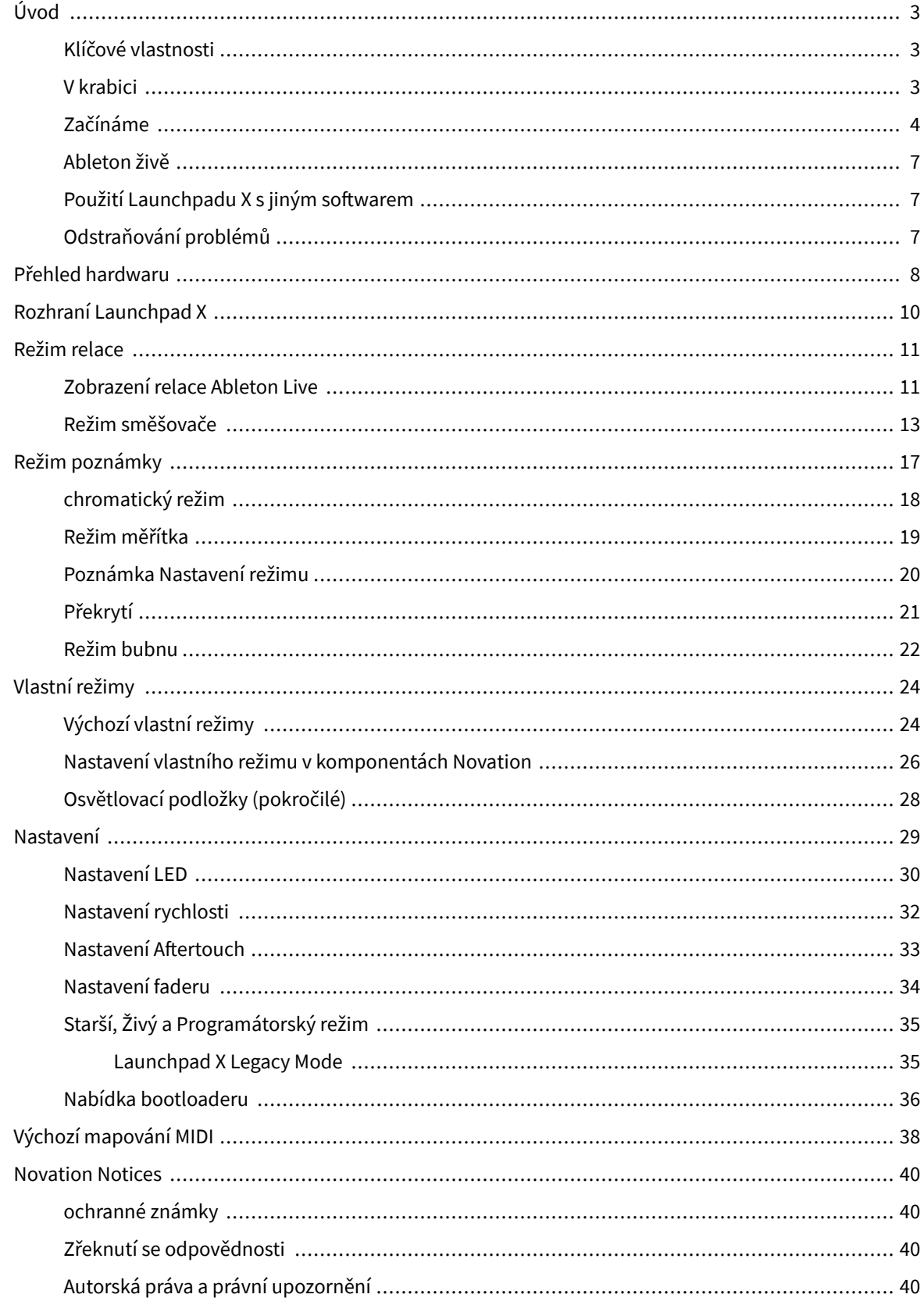

# <span id="page-2-0"></span>**Úvod**

Launchpad X je náš základní síťový ovladač pro Ableton Live. Launchpad X urychlí vaši hudební produkci a umožní, aby se vaše živá vystoupení stala rychlými a hmatovými zážitky.

Launchpad X usnadňuje spouštění klipů v Ableton Live tím, že přenese zobrazení Session View z obrazovky na dosah vašich prstů v plných barvách RGB. Posuňte tvorbu hudby ještě dál a vytvářejte skladby pomocí Launchpadu X pomocí výkonného režimu Note k pokládání expresivních rytmů a melodií pomocí padů citlivých na rychlost a tlak.

Tato příručka vám pomůže porozumět všem funkcím vašeho nového regulátoru sítě a naučí vás, jak pomocí Launchpadu X posunout vaši produkci a výkon na další úroveň.

# **Klíčové vlastnosti**

- Mřížka 8×8 64 RGB LED podsvícení.
- Pady citlivé na rychlost a tlak pro expresivní výkon vašich nástrojů.
- Provádějte s Ableton Live spouštěním klipů a scén
- Zachyťte MIDI a nahrajte svou hru v Ableton Live.
- Plug and Play napájení ze sběrnice USB
- Výkonné a všestranné režimy: Session, Note a Four Custom Modes
- Ableton Live Mixer ovládání hlasitosti, posunu a odesílání na stopu
- Přímý přístup k ovládacím prvkům výkonu pomocí tlačítek Stop, Solo, Mute a Record Arm
- Součástí je výkonný hudební produkční software Ableton Live Lite, stejně jako řada vysoce kvalitních nástrojů a efektů
- Nekonečné možnosti ovládání softwaru pomocí vlastních režimů

## **V krabici**

- Launchpad X
- Kabel USB-C na USB-A

# <span id="page-3-0"></span>**Začínáme**

Začátek s Launchpadem X jsme maximálně usnadnili, ať už jste zbrusu nový tvůrce beatů nebo ostřílený producent. Náš nástroj Easy Start Tool poskytuje krok za krokem průvodce nastavením, který je přizpůsoben vašim potřebám, ať už jste nikdy nedělali hudbu, nebo si jen chcete co nejrychleji stáhnout dodaný software.

Chcete-li získat přístup k nástroji Easy Start Tool, připojte Launchpad X.

#### **Pokud používáte Mac:**

1. Na ploše najděte ikonu Novation Easy Start a poklepáním na ni otevřete složku "LAUNCHPAD X".

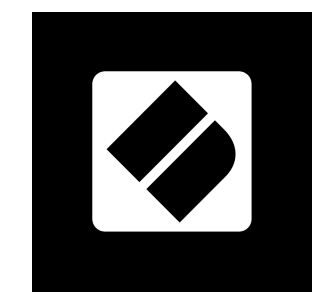

2. Uvnitř složky poklepejte na soubor: "Click Here to Get Started.url".

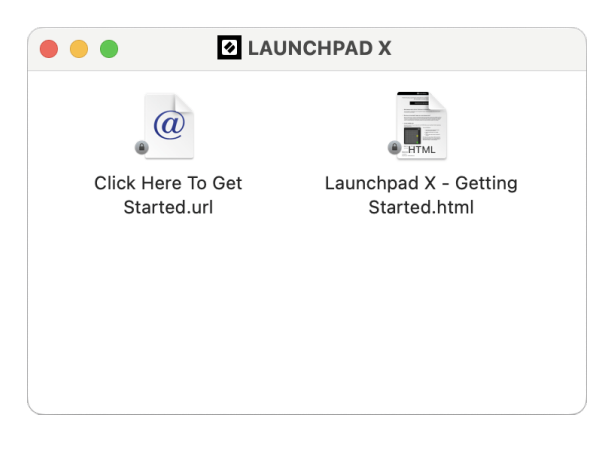

3. Dostanete se k nástroji Easy Start Tool, kde vám zajistíme nastavení.

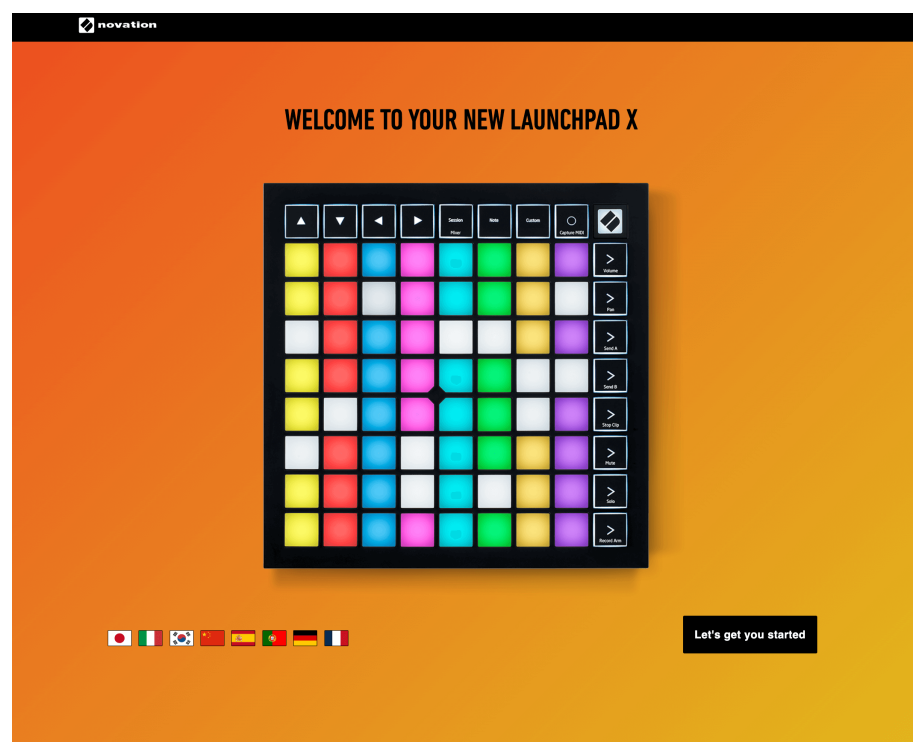

Případně, pokud máte při připojení Launchpadu X otevřený Google Chrome, zobrazí se vyskakovací okno. Kliknutím na vyskakovací okno přejdete přímo ke snadnému spuštění.

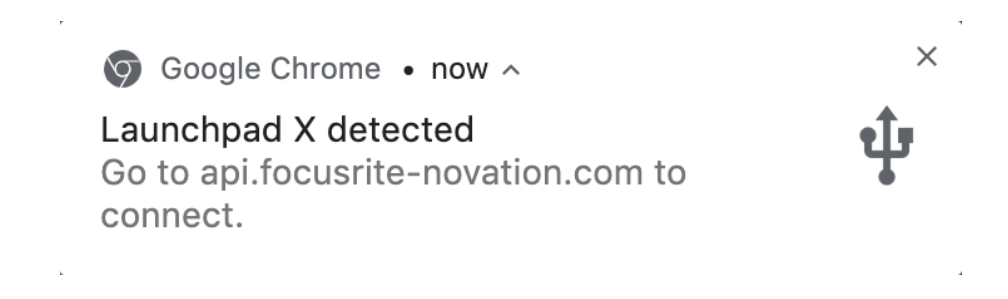

#### **Pokud používáte Windows:**

- 1. Stiskněte tlačítko Start a zadejte "Tento počítač" a stiskněte enter.
- 2. V tomto počítači najděte jednotku: "Launchpad X" a dvakrát klikněte.

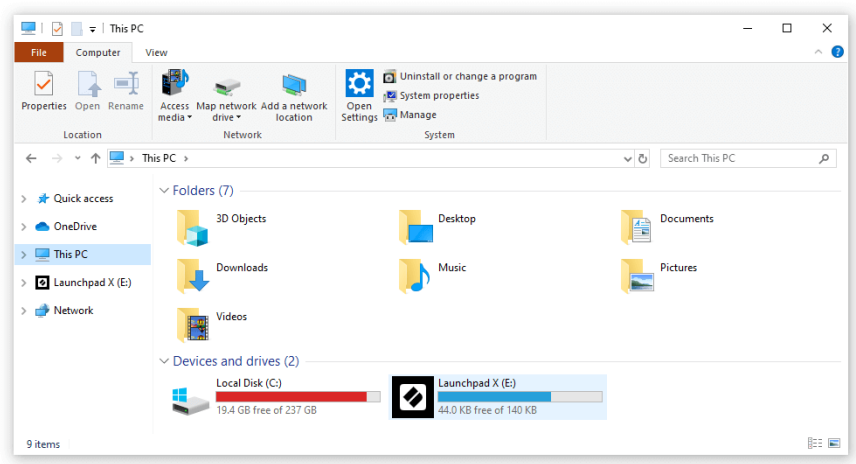

- 3. Uvnitř disku klikněte na odkaz: "Začněte kliknutím sem.html"
- 4. Dostanete se k nástroji Easy Start Tool, kde vám zajistíme nastavení.

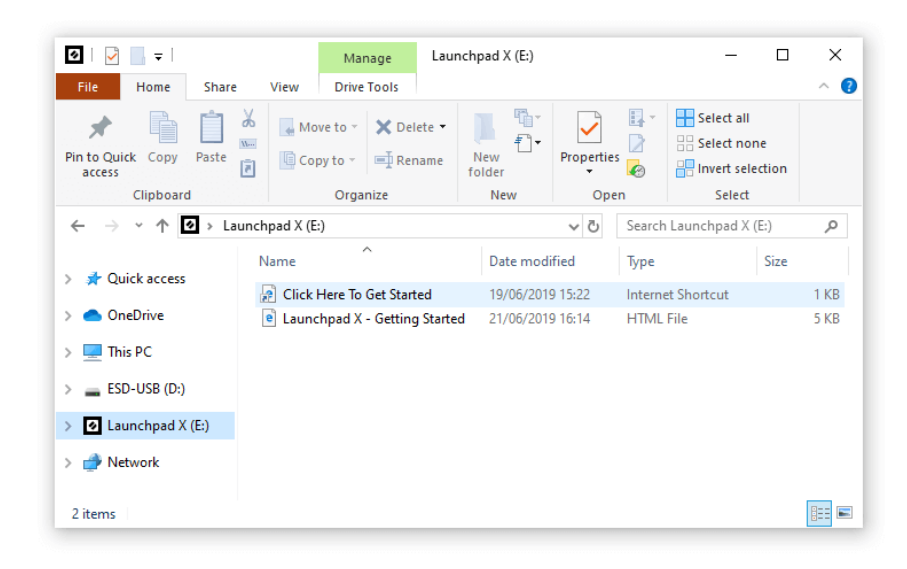

### <span id="page-6-0"></span>**Ableton živě**

Ableton Live (často označovaný pouze jako Live) je jedinečný a výkonný software pro tvorbu hudby. Ableton Live Lite je dodáván s Launchpadem X, který vám poskytuje všechny nástroje, které budete potřebovat, abyste mohli začít s tvorbou vlastní hudby.

Pokud jste ještě nikdy nepoužívali Ableton Live, doporučujeme navštívit náš nástroj Easy Start Tool (viz Getting Up and Running). Zde vás provedeme stažením a instalací Ableton Live Lite. Najdete zde také videa popisující základní funkce softwaru, takže můžete začít vytvářet hudbu v Ableton Live s Launchpadem X.

S nainstalovaným Ableton Live zprovozněte svůj Launchpad X jeho zapojením do USB portu vašeho Macu nebo PC. Když otevřete Live, váš Launchpad X bude automaticky detekován a přejde do režimu relace.

Další zdroje o používání mnoha funkcí Ableton Live lze nalézt na webu Ableton na adrese:

#### [schopnost.com/live/learn-live](https://www.ableton.com/live/learn-live/)

Svůj Launchpad X si můžete zaregistrovat a získat licenci Ableton Live Lite na:

[customer.novationmusic.com/register](https://customer.novationmusic.com/en/register)

## **Použití Launchpadu X s jiným softwarem**

Launchpad X je vyroben pro Ableton Live, ale může být také použit jako ovladač pro jiný software. Pokud používáte jiný software pro produkci hudby, navštivte support.novationmusic.com Další informace o tom, jak nastavit Launchpad X.

# **Odstraňování problémů**

Pro pomoc, jak začít s vaším Launchpad, návštěva:

#### [novationmusic.com/get-started](http://novationmusic.com/get-started)

Máte-li jakékoli dotazy nebo potřebujete kdykoli pomoci s vaším Launchpad, navštivte naše centrum nápovědy. Zde můžete také kontaktovat náš tým podpory:

#### [support.novationmusic.com](http://support.novationmusic.com)

Doporučujeme zkontrolovat aktualizace vašeho Launchpad takže máte nejnovější funkce a opravy. Chcete-li aktualizovat svůj LaunchpadFirmware 's, který potřebujete k použití Komponenty:

[komponenty.novationmusic.com](https://components.novationmusic.com/)

# <span id="page-7-0"></span>**Přehled hardwaru**

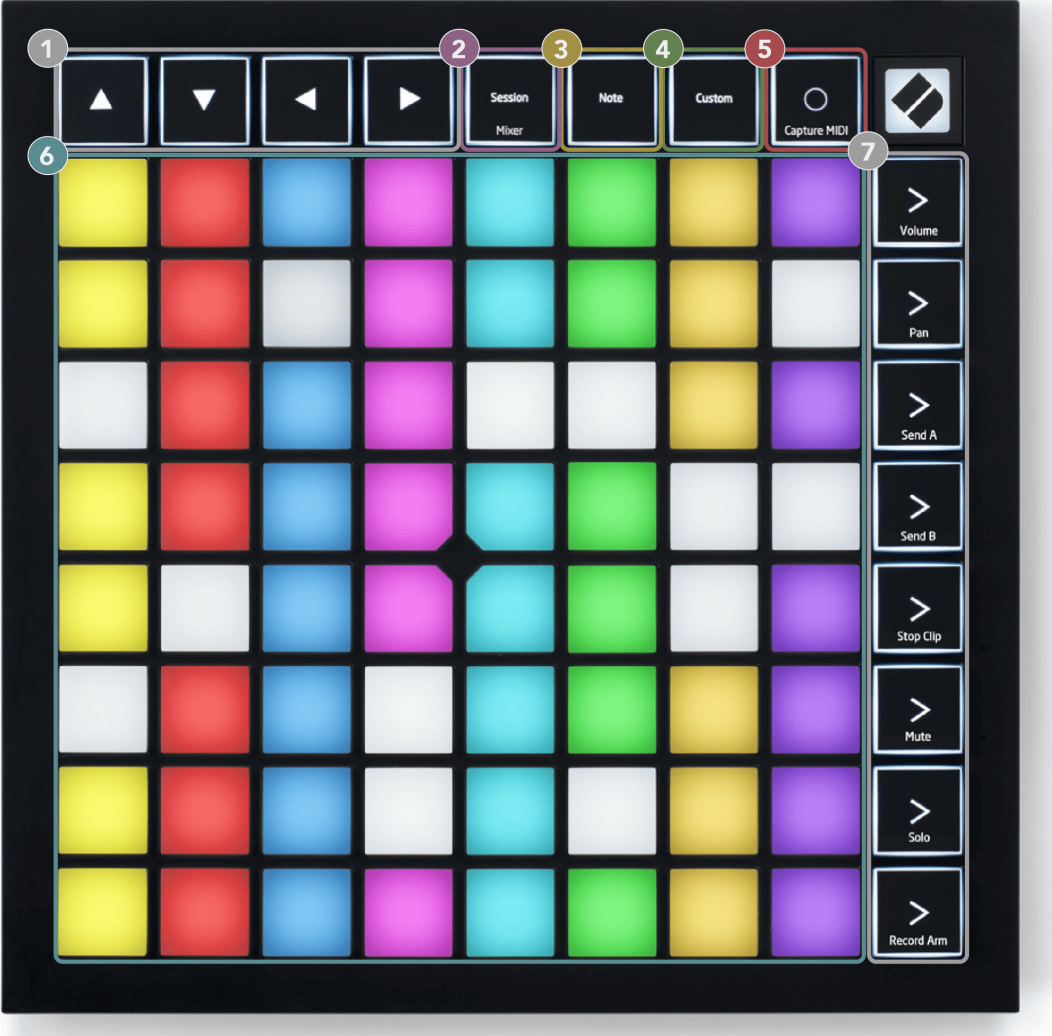

- 1. Navigační tlačítka
- 2. Režim relace (+přepínač mixu)
- 3. Režim poznámky
- 4. Vlastní režim
- 5. Záznam a zachycení MIDI
- 6. Mřížka 8×8 padů
- 7. Tlačítka pro spuštění scény a mix

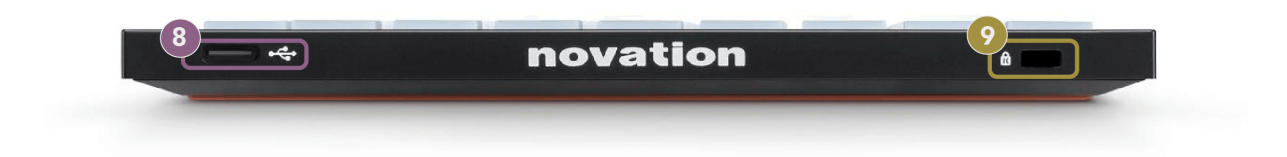

- 8. USB-C zásuvka
- 9.  $\alpha$  Zámek Kensington, použijte zámek k zabezpečení Launchpad a zabránit krádeži.

# <span id="page-9-0"></span>**Rozhraní Launchpad X**

Režimy jsou jádrem rozhraní Launchpad X. Umožňují přepínat mezi zobrazeními a v každém nabízejí jinou funkcionalitu.

K dispozici jsou tři různé režimy:

- Relace (mixér)
- Poznámka
- Zvyk

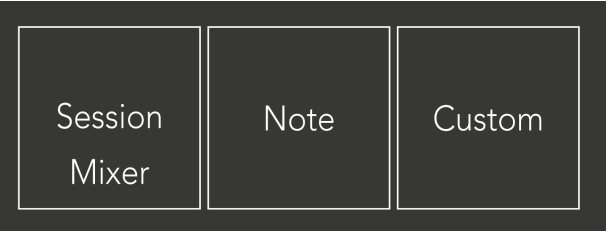

Stisknutím tlačítka režimů (Session/Mixer, Note nebo Custom), znázorněného výše, přejděte do příslušného režimu. Aktuálně aktivní režim svítí bledě zeleně. Aktuálně dostupné režimy světlo tlumené bílé.

Když jste v režimu Session, stiskněte znovu pad Session pro přepnutí do režimu Mixer. V režimu Mixer se tlačítka Scene Launch stanou funkcemi Ableton Live mixer v souladu s jejich podtextem (shora dolů: Volume, Pan, Send A, Send B, Stop Clip, Mute, Solo, Record Arm).

Je jich osm **Zvyk** dostupné režimy. Když stisknete tlačítko Custom, vstoupíte do režimu Custom Mode 1 jako výchozí. Pro přístup k dalším uživatelským režimům použijte tlačítka Scene Launch po stisknutí tlačítka Custom. Aktuálně vybraný uživatelský režim svítí bledě zeleně, dostupné uživatelské režimy svítí tlumeně bíle.

Pomocí Novation Components můžete upravit vlastní režimy a přizpůsobit je svým potřebám (viz **Vlastní režimy**).

# <span id="page-10-0"></span>**Režim relace**

## **Zobrazení relace Ableton Live**

Zobrazení relace Ableton Live

Režim relace je určen k ovládání zobrazení relace Ableton Live, jak je vidět níže.

Pokud jste ještě nikdy nepoužívali Ableton Live, doporučujeme navštívit náš nástroj Easy Start Tool (viz Getting Up and Running). Zde najdete přiložený kód ke stažení Ableton Live Lite (pokud se rozhodnete svůj Launchpad X zaregistrovat). K dispozici jsou také videa o instalaci, základních funkcích softwaru a o tom, jak začít vytvářet hudbu pomocí Launchpadu X v Ableton Live.

Zobrazení relace je mřížka, která se skládá z klipů, stop (sloupců) a scén (řádků). Režim relace poskytuje zobrazení 8×8 vašich klipů v zobrazení relace na Launchpadu X.

- 1. Klipy jsou obvykle smyčky, které obsahují MIDI poznámky nebo zvuk.
- 2. Stopy představují virtuální nástroje nebo zvukové stopy. Klipy MIDI umístěné na stopách nástroje se přehrají na nástroji, který je k této stopě přiřazen.
- 3. Scény jsou řady klipů. Spuštěním scény se spustí všechny klipy v daném řádku. To znamená, že můžete klipy uspořádat do vodorovných skupin (přes stopy) a vytvořit tak strukturu písně a spouštět scénu po scéně a procházet skladbou.

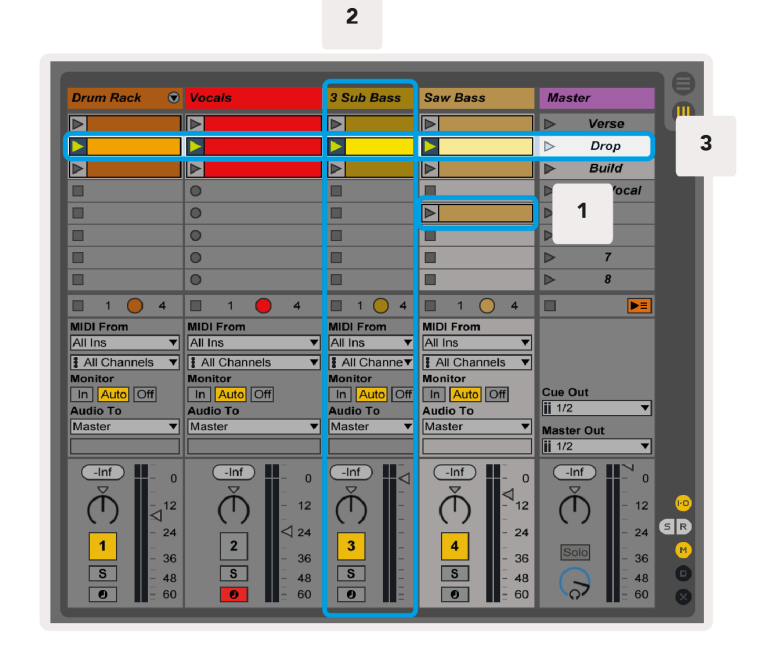

Tlačítka ▲▼◄ ► vám umožňují procházet zobrazením relace. Červený obrys v mřížce zobrazení relace ukazuje oblast aktuálně viditelnou na Launchpadu X.

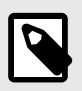

#### **POZNÁMKA**

Tento obrys se může objevit v jakékoli barvě - to neovlivní jeho funkci.

- Stisknutím padu přehrajete odpovídající klip v Abletonu. Barva bude odpovídat obrazovce a podložkám.
- Po stisknutí padu bude blikat zeleně, což znamená, že klip je zařazen do fronty a brzy se začne přehrávat. Při přehrávání klipu bude pad pulzovat zeleně.
- V jedné stopě lze najednou přehrávat pouze jeden klip. Stisknutím prázdného klipu zastavíte aktuální klip na dané stopě.
- Vodorovná linie klipů se nazývá scéna. Scény lze spustit pomocí > (spuštění scény) na pravé straně Launchpadu X.

Když je stopa aktivována pro nahrávání (viz Režim Mixer), můžete použít tlačítko [O] (Session Record) pro aktivaci overdub nahrávání aktuálně přehrávaného klipu.

Stisknutím a podržením Capture MIDI zachytíte poslední přehrávání a umístíte jej do MIDI stopy. Pokud se na aktivované stopě nepřehrával žádný klip, Ableton Live umístí MIDI noty do nového klipu. Pokud se klip přehrával, budou MIDI noty do tohoto klipu předubovány.

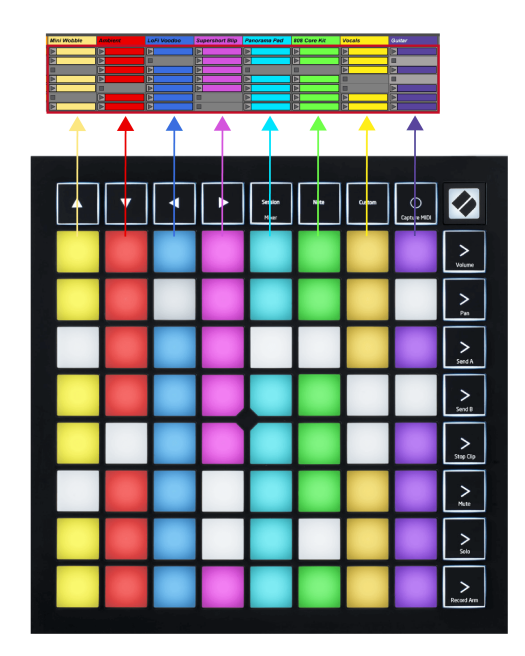

# <span id="page-12-0"></span>**Režim směšovače**

Mixer Mode je podrežim režimu Session, který vám umožňuje ovládat různé parametry stopy v Ableton Live. Režim Mixer lze zapnout a vypnout stisknutím tlačítka Session v režimu Session. Tlačítko relace:

- 1. V režimu relace svítí bledě zeleně.
- 2. V režimu Mixer svítí oranžově.

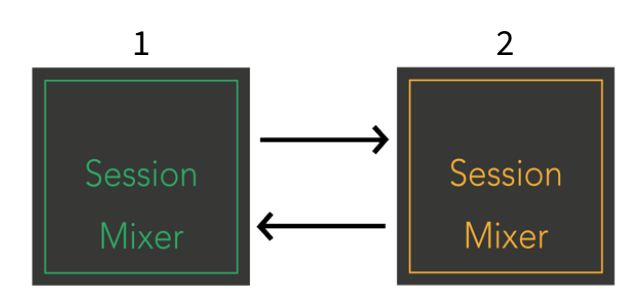

V režimu Mixer se tlačítka pro spuštění scény stanou funkcemi Mixer, které odpovídají textu na každém tlačítku (uvedeno níže).

Když zvolíte funkci Mixer, rozsvítí se jasně, aby bylo vidět, že je vybrána. Dalším stisknutím stejné funkce Mixer ji zrušíte. Nevybrané funkce mixéru světlo tlumené bílé.

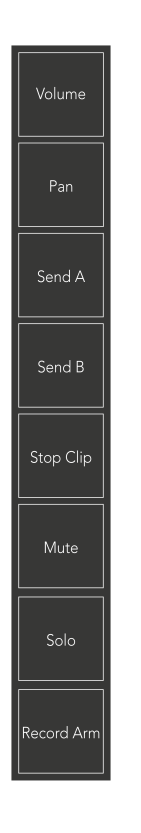

- **Hlasitost**: Ovládání úrovní hlasitosti stop v aktuálně vybrané oblasti 8×8 v zobrazení Session. Fadery hlasitosti jsou vertikální.
- **Pánev**: Ovládání stereo panorámování stop v rámci aktuálně vybrané oblasti 8×8 v zobrazení Session. Pans se zobrazí vodorovně - horní panel představuje stopu zcela vlevo a spodní představuje stopu zcela vpravo.
- **Poslat**: Ovládejte úroveň odesílání stop v aktuálně vybrané oblasti 8×8 v zobrazení Session View to Send A. Fadery odesílání jsou svislé.
- **Odeslat B**: Ovládejte úroveň odesílání stop v aktuálně vybrané oblasti 8×8 v zobrazení Session pro odeslání B. Fadery odesílání jsou svislé.
- **Zastavit klip**: Překryjte spodní řadu padů pomocí spouštěčů Stop Clip. Po stisknutí se klip v odpovídající stopě zastaví na konci fráze.
- **Ztlumit**: Překryjte spodní řadu padů pomocí přepínačů ztlumení stopy. Po stisknutí se zastaví přehrávání klipu v odpovídající stopě.
- **Sólo**: Překryjte spodní řadu padů pomocí přepínačů Solo track. Po stisknutí se zastaví přehrávání klipu v odpovídající stopě.
- **Record Arm**: Překryjte spodní řadu padů pomocí přepínačů stopy Record Arm. Po stisknutí se zastaví přehrávání klipu v odpovídající stopě.

**Hlasitost**, **Pánev**, **Poslat** a **Odeslat B** jsou každý sadou osmi faderů. Fadery jsou vertikální pro Volume, Send A a Send B, zatímco pro Pan jsou horizontální (viz níže). Stisknutím padu posunete pozici faderu nahoru a dolů (nebo zleva doprava).

**Fadery** jsou citlivé na rychlost. Silnější úder na pad na fader způsobí rychlejší pohyb hodnoty, měkčí stisknutí padu má za následek pomalejší změnu hodnoty.

Fadery mají také mikro hodnoty. Chcete-li se k nim dostat, klepněte na jeden pad několikrát – každé stisknutí vydá o něco vyšší hodnotu. To umožňuje jemnější ovládání pomocí faderů. Na podložku jsou čtyři mikrohodnoty. Jakmile dosáhnete nejvyšší mikro hodnoty, dalším stisknutím stejného padu se vrátíte na nejnižší hodnotu. Mikrohodnoty faderu jsou znázorněny jasem plošky s nejvyšší hodnotou faderu, přičemž dm je nejnižší mikrohodnota a plný jas je nejvyšší.

- 1. Fadery hlasitosti jsou zelené pro všechny stopy.
- 2. Pánve jsou vodorovné, aby se přirozeně zobrazovaly vlevo a vpravo. Fadery používají barvy stopy.
- 3. Fadery Send A jsou u všech stop fialové.
- 4. Fadery Send B jsou modré pro všechny stopy.

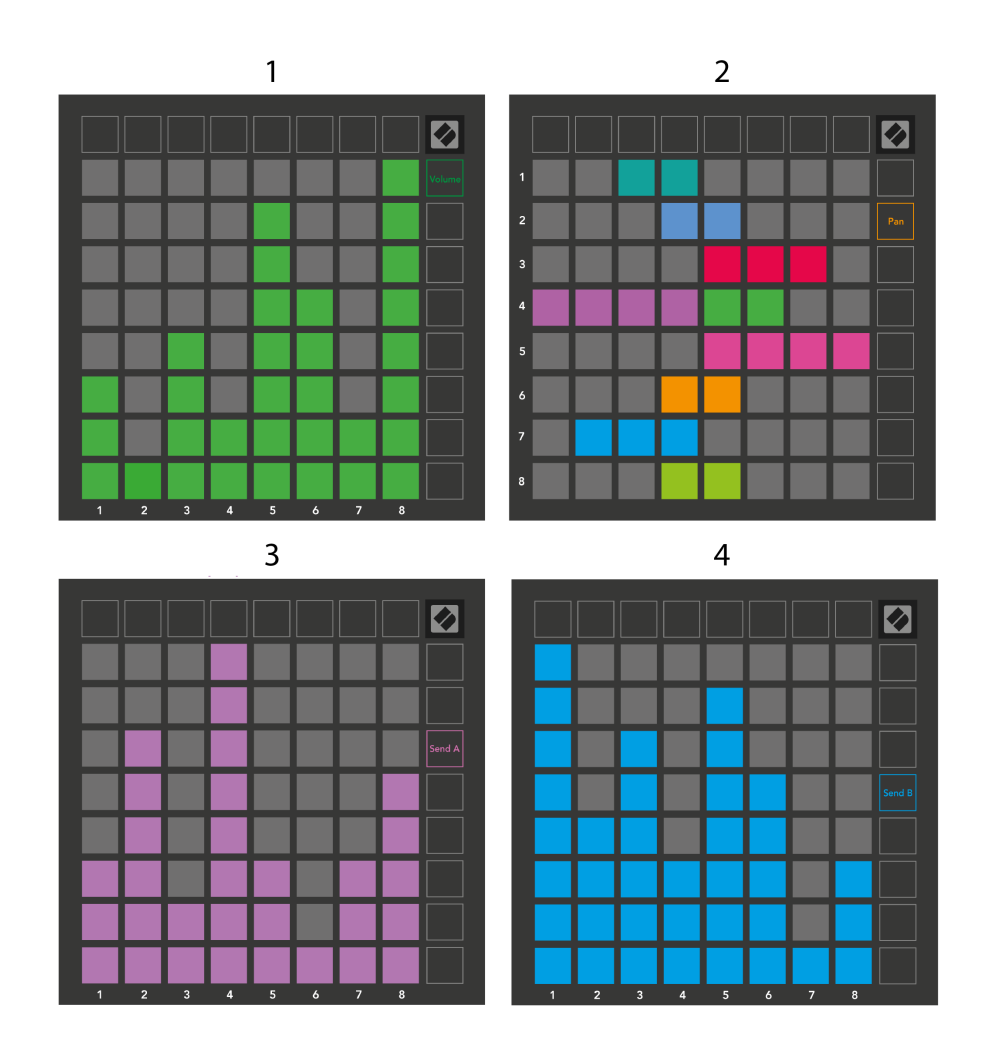

Čísla v každém faderu výše ukazují, ke které stopě se fader vztahuje s ohledem na červený obrys Session View. Stopa zcela vlevo se stane horní stopou pro pánve.

V režimu Mixer může spodní řada padů poskytnout okamžité ovládání čtyř ovládacích prvků performance stopy. Tyto funkce se překryjí na spodní řadu padů, když stisknete jejich funkce Mixer:

- 1. Červená Stop (zastaví přehrávání klipu na konkrétní stopě)
- 2. Žlutá Ztlumit (ztlumit konkrétní skladbu).
- 3. Modrá Solo (sólo konkrétní skladby).
- 4. Červená Nahrávací rameno (připne konkrétní stopu pro nahrávání).

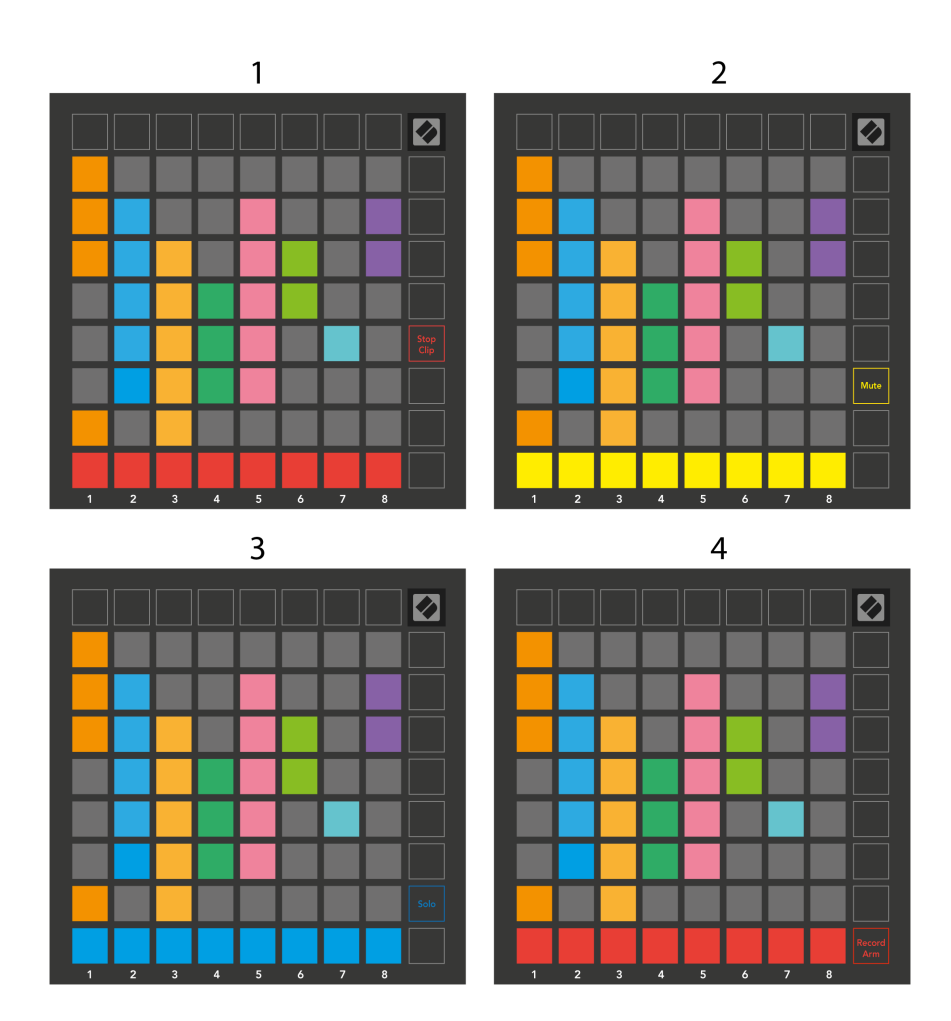

Pady pro aktuálně nahrávky Record Armed, Muted a Soloed svítí jasně, ostatní svítí slabě.

Když je stopa zapnutá pro nahrávání, všechny prázdné klipy ve sloupci svítí červeně. Po stisknutí klipu bliká červeně, aby bylo vidět, že je zařazen do fronty k nahrávání (tlačítko nahrávání také bliká současně). Pad pulzuje červeně, když začne nahrávání, přičemž tlačítko nahrávání svítí jasně červeně. Pokud stisknete tlačítko nahrávání, klip bude blikat červeně, což znamená, že se nahrávání brzy zastaví. Pokud je stopa během nahrávání odjištěna, klip okamžitě zastaví nahrávání.

Okamžité přepínání můžete použít pro zobrazení v režimu relace a režimu směšovače. Můžete si například prohlížet ztlumení skladeb, ale chcete rychle přejít na fadery hlasitosti a zesílit skladbu. Stiskněte a podržte Volume, upravte fader hlasitosti a uvolněním Volume se vraťte do zobrazení ztlumení.

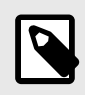

# **POZNÁMKA**

Fadery se nebudou nadále pohybovat, když nejsou aktuálně zobrazeny.

# <span id="page-16-0"></span>**Režim poznámky**

Použijte Note Mode na Launchpadu X k výraznému hraní na bicí a melodické nástroje s mřížkou 8×8 citlivou na rychlost a tlak.

Rozvržení režimu Note je variabilní, s možností mít chromatické, škálové nebo bicí rozložení. Hrací plochu Launchpadu X si můžete přizpůsobit tak, aby vám vyhovovala.

V jakémkoli rozvržení použijte ▲▼ pro zvýšení nebo snížení oktávy a použijte ◄ ► pro transponování mřížky o půltón nahoru nebo dolů.

Note Mode bude dynamicky reagovat na aktuálně aktivovaný nástroj v Ableton Live. Když je stopa s bicím stojanem aktivována v režimu Live, režim Note se automaticky přepne na rozložení bicích a naopak pro jakýkoli jiný nástroj.

V Ableton Live načtěte nástroj do MIDI stopy tak, že vyberete nástroj z prohlížeče a dvakrát na něj kliknete (nebo jej přetáhnete na stopu). Pokud nic neslyšíte, ujistěte se, že je stopa zapnutá pro nahrávání a že sledování je nastaveno na auto.

- Monitor je nastaven na Auto
- Červené tlačítko aktivace signalizuje, že trať je připravena k nahrávání

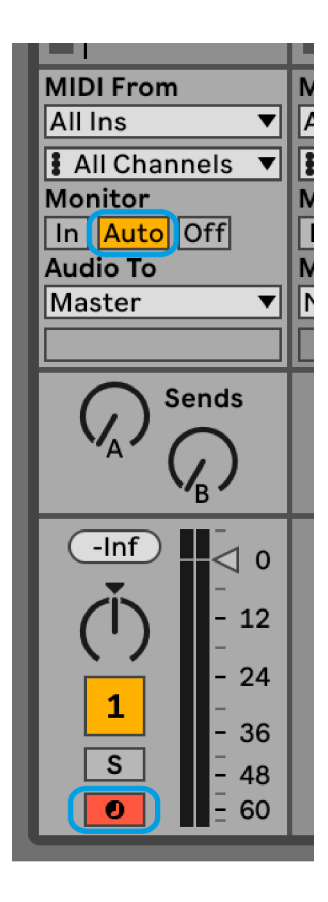

# <span id="page-17-0"></span>**chromatický režim**

Chromatický režim je výchozí rozložení režimu poznámek. Stisknutím padů v mřížce 8×8 spustíte noty. Zatímco chromatický režim vám umožňuje hrát všechny noty, pady vám poskytují vizuální indikaci toho, které noty jsou v měřítku.

Modré pady představují noty v aktuálně zvolené stupnici (ve výchozím nastavení C moll), fialové pady představují kořen stupnice a prázdné pady představují noty mimo stupnici.

Výchozí chromatické rozložení, které je zde vidět, je podobné kytaře, s oktávou jsou dva pady nahoru a dva pady napříč. To vám umožní používat tvary kytarových akordů. Navíc šestý sloupec padů bude hrát stejné noty jako první sloupec o řádek výše, což dále napodobuje rozložení kytary.

Rozvržení chromatického režimu můžete změnit v nastavení Note Mode, ke kterému se dostanete podržením Note (viz [Poznámka Nastavení režimu \[20\]](#page-19-0) pro detaily).

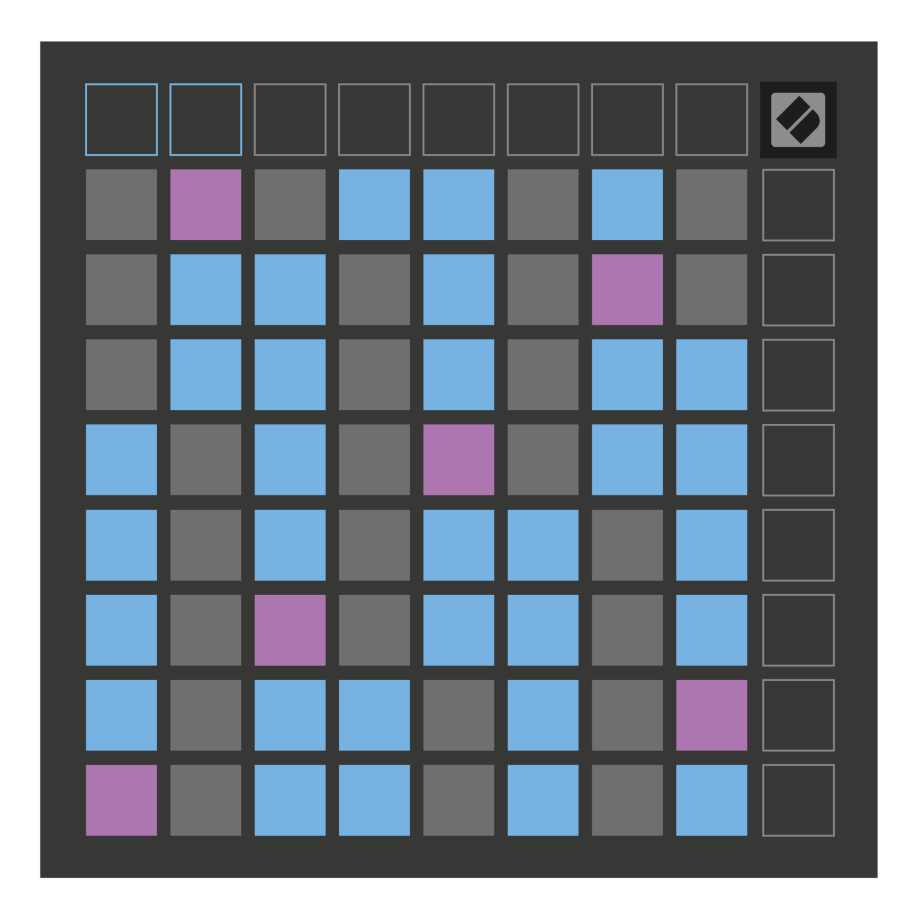

# <span id="page-18-0"></span>**Režim měřítka**

V režimu měřítka, Launchpad X, zobrazuje pouze poznámky v aktuálním měřítku. To vám umožní hrát svobodně, aniž byste museli vyjít z klíče.

Stejně jako u chromatického režimu představují modré pady noty v aktuálně zvolené stupnici, zatímco fialové pady představují kořen stupnice. Prázdné pady zde ukazují, že na jejich místě neexistuje žádná nota, protože pady jsou mimo hratelný rozsah. Toto chování mimo rozsah platí také pro chromatický režim.

Rozvržení režimu měřítka můžete změnit v nastavení Note Mode, ke kterému se dostanete podržením Note (viz [Poznámka Nastavení režimu \[20\]](#page-19-0) pro detaily).

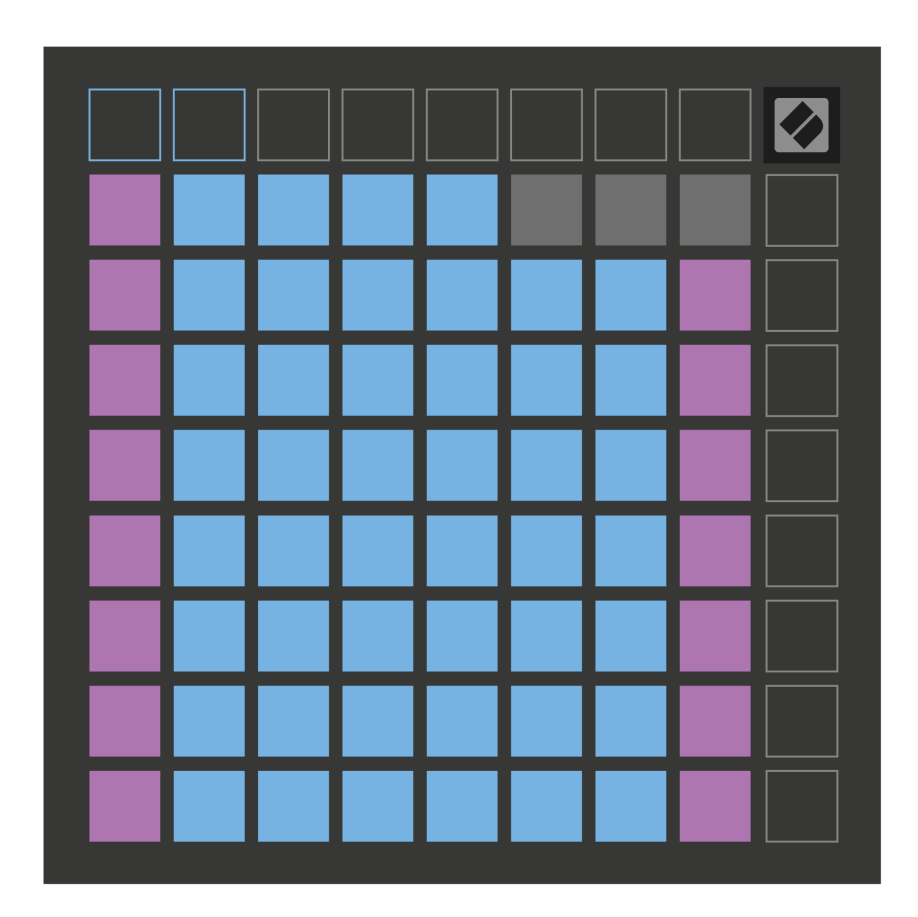

## <span id="page-19-0"></span>**Poznámka Nastavení režimu**

Nastavení režimu Note vám umožňuje přepínat mezi chromatickým režimem a režimem Scale, měnit aktuálně vybranou stupnici a kořenovou notu, měnit rozložení režimu Note pomocí ovládacích prvků překrytí a měnit MIDI kanál režimu Note.

Chcete-li vstoupit do nastavení režimu poznámek, stiskněte a podržte **Poznámka**. Poznámkový blok zeleně pulzuje, když jste v nastavení režimu poznámek. zmáčkni **Přepínač chromatický/měřítko** pad pro přepínání mezi chromatickým režimem (svítí tlumeně červeně) a měřítkovým režimem (svítí jasně zeleně).

**Překrytí** umožňuje změnit rozložení jak chromatického režimu, tak režimu měřítka (viz **Překrytí**).

**Prohlížeč měřítek** ukazuje, které tóny jsou v aktuálně zvolené stupnici na klávesnici s rozložením klavíru. Modré pady zobrazují noty na stupnici, fialové pady ukazují kořen a slabě osvětlené bílé pady ukazují noty mimo stupnici. Stisknutím padu v prohlížeči Scale Viewer změníte kořenovou notu stupnice.

**Výběr měřítka** umožňuje výběr z 16 různých stupnic. Stisknutím padu vyberte stupnici. Vybraná stupnice bude svítit jasně bíle, zatímco nevybraná stupnice bude svítit slabě modře.

**MIDI kanál** že Note Mode vysílá, lze vybrat mezi 1 a 16. To je užitečné, když chcete poslat poznámky ke konkrétní stopě, když máte zapnuto nahrávání více stop.

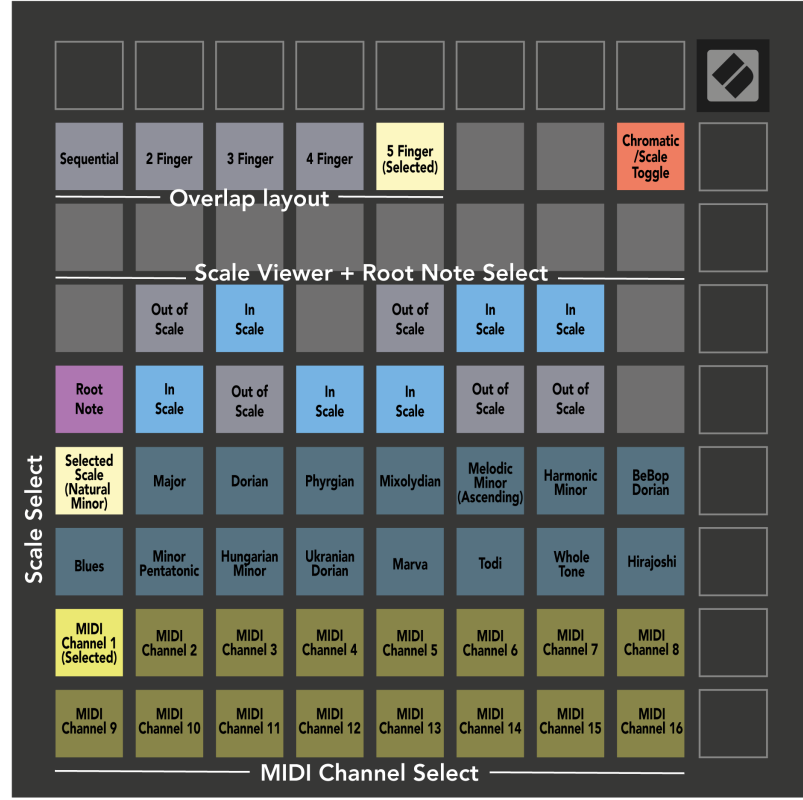

# <span id="page-20-0"></span>**Překrytí**

Překrytí určuje vztah mezi poznámkami na různých řádcích. Překrytí pěti znamená, že pad úplně vlevo na řadě hraje stejnou notu jako šestý pad v řadě níže.

Každá úroveň překrytí představuje, kolik prstů potřebujete ke hře na stupnici. Například s překrytím čtyřmi prsty můžete hrát stupnici svisle nahoru po mřížce pouze čtyřmi prsty. To je skvělé pro hraní jednou rukou.

Sekvenční překrytí se chová odlišně od překrytí 2, 3, 4 a 5 prstů. V chromatickém režimu jsou noty rozloženy lineárně a jsou jedinečné pro každý pad. V režimu měřítka se budou překrývat pouze oktávy odmocniny. Sekvenční rozložení v režimu Scale Mode poskytuje skvělý způsob, jak snadno hrát stupnice v rozsahu oktáv.

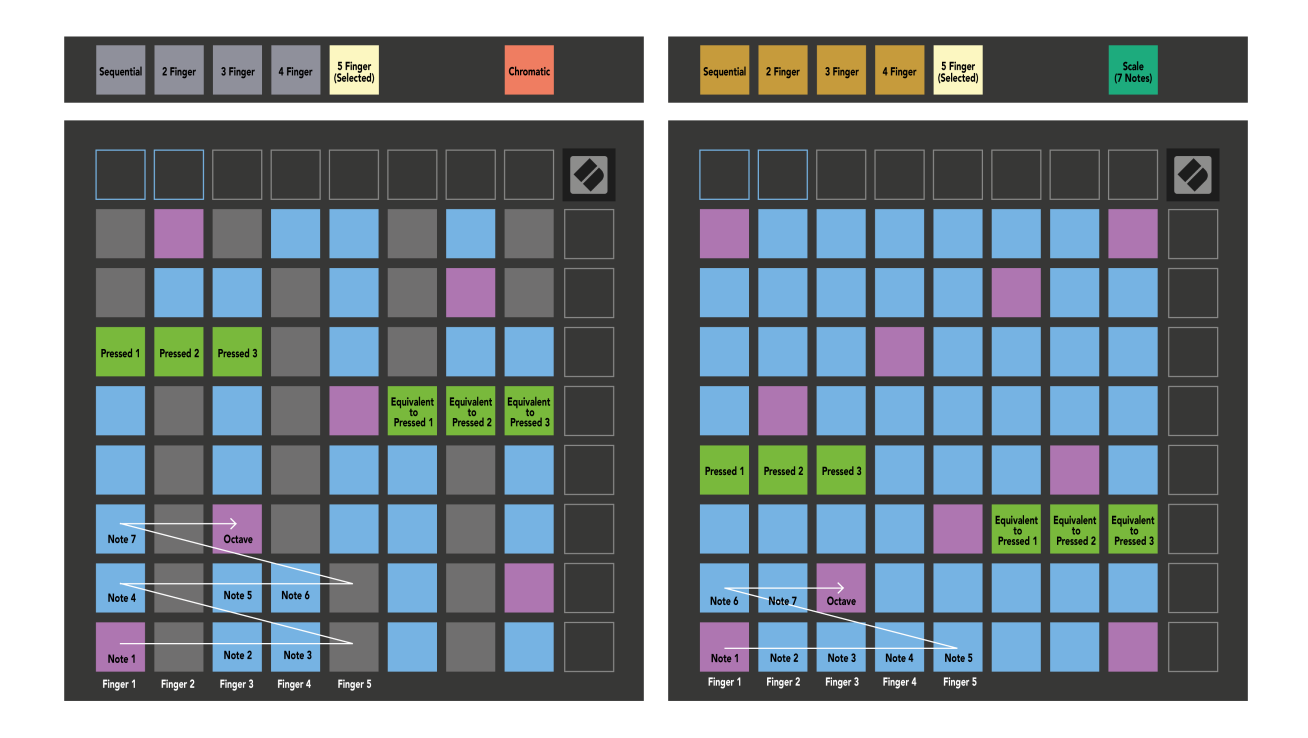

## <span id="page-21-0"></span>**Režim bubnu**

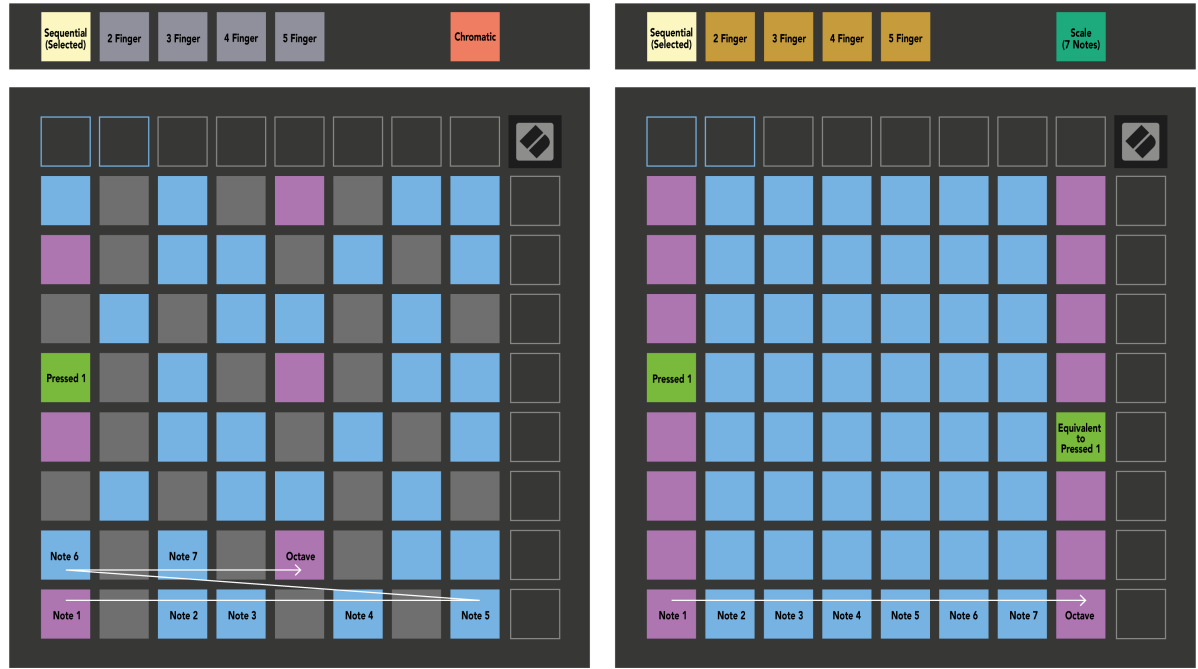

Pokud nahrajete a Ableton Live Drum stojan na aktuálně aktivovanou stopu, Note Mode představuje aktuální stav bicího stojanu a ukazuje, které sloty jsou zaplněné.

V Ableton Live načtěte bicí sadu do MIDI stopy tak, že vyberete bicí sadu z prohlížeče a dvakrát na ni kliknete (nebo ji přetáhnete na stopu). Pokud nic neslyšíte, ujistěte se, že je stopa zapnutá pro nahrávání a že sledování je nastaveno na auto (režim poznámky).

Pohled je rozdělen do čtyř oblastí 4×4, z nichž každá představuje oblasti stojanu na válce, jak je znázorněno níže.

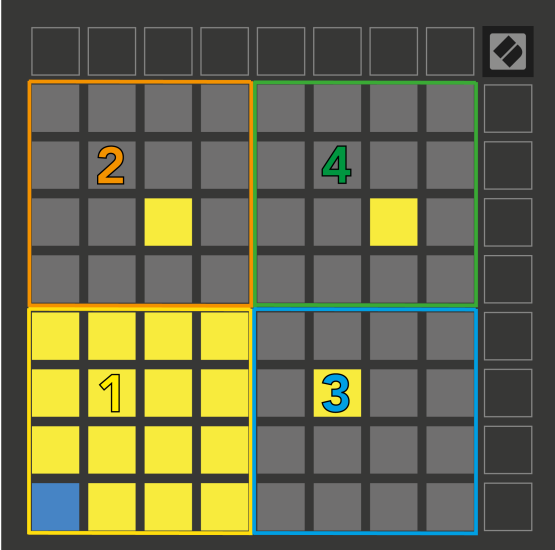

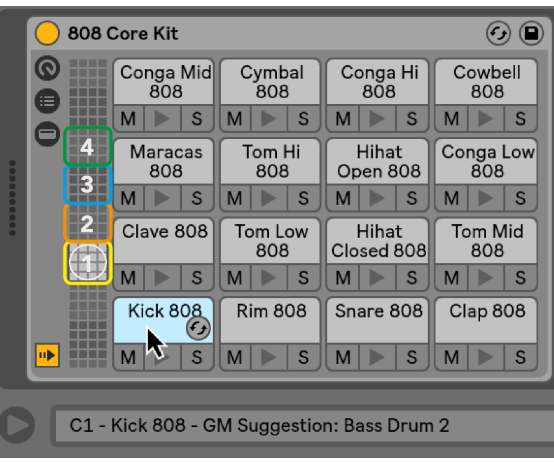

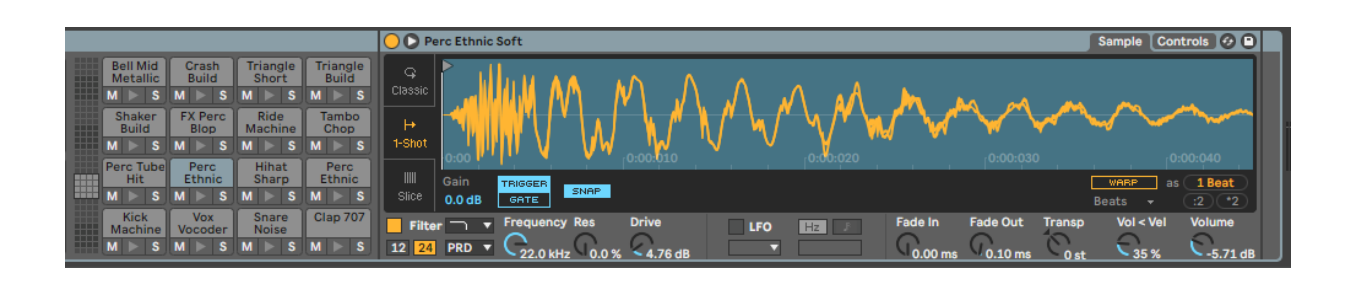

Viditelnou oblastí stojanu na válce můžete procházet v sadách 16 slotů pomocí tlačítek ▲▼ nebo v sadách čtyř slotů pomocí tlačítek ◄ ►. Oblast 4×4 vlevo dole vždy odpovídá aktuálně viditelným slotům ve stojanu Ableton Drum.

Pokud je vzorek načten v oblastech 2, 3 nebo 4 na obrázku výše, je vidět jako jasně osvětlený žlutý polštářek, přesně jako v oblasti 1.

Když stisknete bicí pad, pad zmodrá, aby bylo vidět, že je vybrán. Poté můžete upravit vzorek přítomný v tomto slotu z Ableton Drum Rack.

Když je na aktuálně aktivované stopě jakýkoli jiný nástroj, mřížka se vrátí do režimu měřítka nebo chromatického režimu.

V Ableton Live načtěte nástroj do MIDI stopy tak, že vyberete nástroj z prohlížeče a dvakrát na něj kliknete (nebo jej přetáhnete na stopu). Pokud nic neslyšíte, ujistěte se, že je stopa zapnutá pro nahrávání a že sledování je nastaveno na automatické.

# <span id="page-23-0"></span>**Vlastní režimy**

Vlastní režimy mění mřížku 8×8 Launchpadu X na hluboce přizpůsobitelný ovládací povrch.

Vlastní režimy můžete vytvářet a upravovat pomocí Novation Components – našeho online centra pro všechny produkty Novation. Můžete také zálohovat jakékoli vlastní režimy, které zde vytvoříte. Máme pro vás několik šablon vlastního režimu, které si můžete stáhnout a prozkoumat na komponentách.

Pro přístup ke komponentám navštivte [komponenty.novationmusic.com](http://components.novationmusic.com) pomocí webového prohlížeče s podporou MIDI (doporučujeme Google Chrome nebo Opera).

Případně si stáhněte samostatnou verzi komponent ze stránky svého účtu na webu Novation.

Vlastní režimy jsou plně kompatibilní mezi Launchpadem Mini [MK3] a Launchpadem X.

## **Výchozí vlastní režimy**

Ve výchozím nastavení jsou na zařízení k dispozici čtyři vlastní režimy.

Pro přístup k uživatelským režimům stiskněte tlačítko Custom. Horní čtyři tlačítka Scene Launch svítí a můžete přepínat mezi uživatelskými režimy 1, 2, 3 a 4.

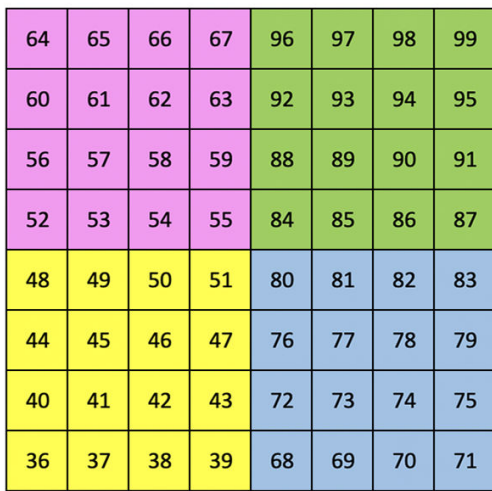

Custom 1 je rozvržení bubnu, podobné rozložení bubnu v režimu Note. Liší se tím, že se jedná o statické rozložení – není reprezentativní pro aktuální stojan Ableton Drum a nebude reagovat na změnu oktáv. Tento režim je užitečný pro hraní na bicích strojích jiných než je stojan Ableton Drum.

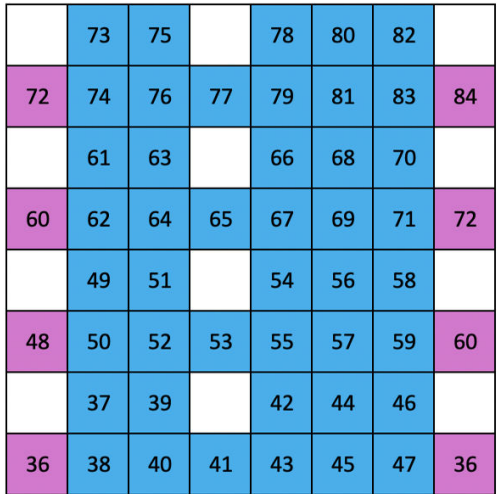

Custom 2 je chromatické rozložení, které je reprezentativní pro tradiční piano/klávesnici. Stejně jako u všech vlastních režimů nebude tento režim reagovat na změnu oktáv.

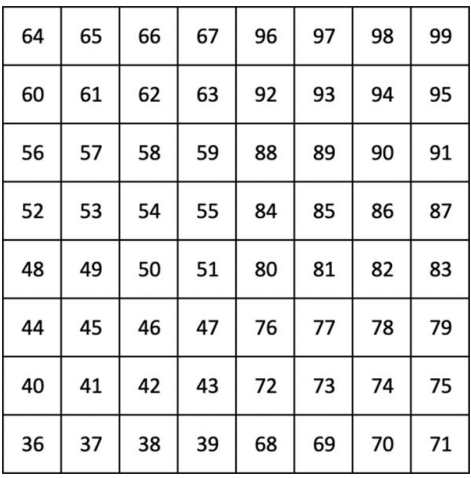

Custom 3 je neosvětlená verze Custom 1. Odeslání MIDI not do tohoto rozložení rozsvítí pady podle dynamiky příchozích not.

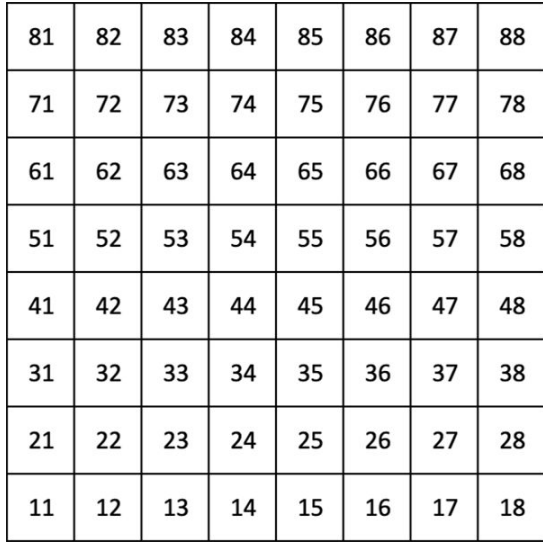

Custom 4 je neosvětlené rozložení s hodnotami not odlišnými od Custom 3. Hodnoty not odpovídají režimu programátoru, ale pouze pro mřížku 8×8.

# <span id="page-25-0"></span>**Nastavení vlastního režimu v komponentách Novation**

V komponentách Novation můžete vytvářet a upravovat vlastní režimy. Komponenty ve dvou verzích, aplikace založená na prohlížeči nebo samostatná aplikace pro stolní počítače. Když otevřete aplikaci Components nebo načtete webovou stránku na vašem počítači, Launchpad X se připojí automaticky.

Pokud název produktu vedle domovské ikony (v pravém horním rohu) není Launchpad X, klikněte na domovskou ikonu a ze seznamu produktů vyberte Launchpad X.

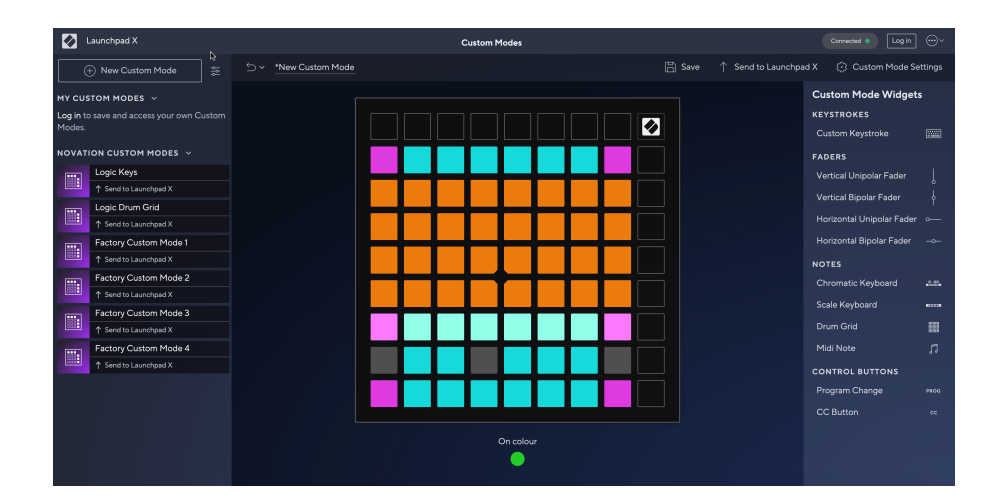

V Custom Mode může každý pad na mřížce 8×8 fungovat jako Note, MIDI CC (control change) nebo zpráva Program Change. V uživatelském režimu reagují fadery a CC pady na příchozí CC a upravují svou pozici a osvětlení podle příchozí hodnoty CC.

Pady se mohou chovat buď jako přepínače, spouštěče nebo momentové přepínače. Okamžité chování zapne notu, když je stisknuto pad a uvolní notu, když není stisknuto. Spouštěče vždy pošlou zadanou hodnotu CC nebo zprávu o změně programu.

Celé řady a sloupce padů mohou také fungovat jako fadery. Faderům lze přiřadit hodnoty CC a mohou být unipolární nebo bipolární. Fadery můžete umístit vodorovně nebo svisle.

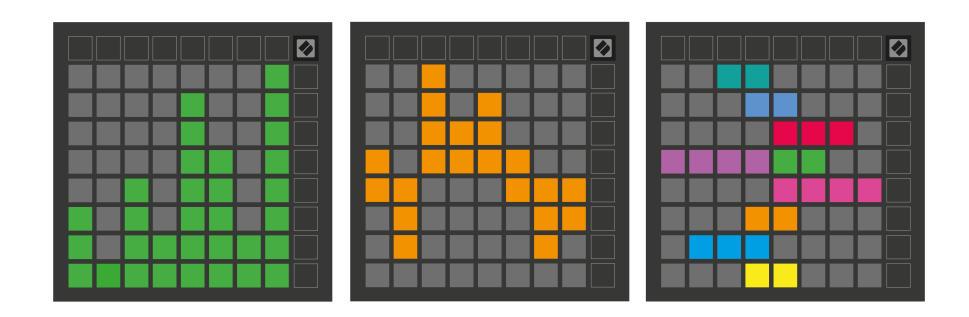

Padům v rámci Custom Mode můžete přiřadit barvu "On" a "Off", když pady v mřížce 8×8 stisknete/přepnete. (např. když se hraje nota nebo je přepnuta dočasná změna CC). V každém vlastním režimu může být pouze jedna barva "Zapnuto", ale každý pad může mít jedinečnou barvu "Vypnuto".

Vlastní režimy mohou mít libovolnou kombinaci poznámek, CC, změn programu a faderů – můžete si nastavit svůj vlastní personalizovaný ovládací povrch pro vaše studio.

Pro více praktických informací o tom, jak vytvořit vlastní vlastní režimy, navštivte Components, kde najdete interaktivní výukový program – je to jednodušší, než se může zdát!

# <span id="page-27-0"></span>**Osvětlovací podložky (pokročilé)**

Ve výchozím nastavení mají Custom 3 a 4 všechny pady rozsvícené. Zprávy MIDI Note odeslané na Launchpad X rozsvítí pady podle čísla noty a dynamiky. Odeslaná nota určí, který pad se rozsvítí, a rychlost noty určí barvu. To je užitečné pro vytváření světelných displejů pomocí 64 RGB padů.

RGB LED jsou schopny vydávat 127 barev, jejichž index lze nalézt v Programmer's Reference Guide.

Kromě toho lze všechny pady a tlačítka podsvítit **Režim programátor**.

Podrobné informace o osvětlovacích podložkách a používání Launchpadu X jako ovládací plochy pro software najdete v Referenční příručce programátora, kterou si můžete stáhnout na customer.novationmusic.com/ support/downloads.

**Režim duchů** je speciální podrežim vlastních pohledů. Když se spustí, zhasnou všechny LED diody funkčních tlačítek kolem okraje Launchpadu X během používání vlastního režimu. Chcete-li vstoupit do režimu Ducha, stiskněte v rychlém sledu tlačítka Poznámka a Vlastní. Po této akci se rozsvítí pouze mřížka 8×8. Chcete-li znovu aktivovat LED diody tlačítek, stiskněte libovolné tlačítko mimo mřížku 8×8.

# <span id="page-28-0"></span>**Nastavení**

Nabídka nastavení a nastavení Launchpadu X vám umožňuje nastavit vaše preference v mnoha jeho aspektech. K dispozici jsou čtyři stránky: LED, rychlost, aftertouch a fader.

Chcete-li vstoupit do nabídky nastavení, stiskněte a krátce podržte tlačítko Session. V horních 4 řádcích se zobrazí LED znaky, které označují téma nabídky. Pro přístup k různým stránkám použijte čtyři horní tlačítka pro spuštění scény.

# <span id="page-29-0"></span>**Nastavení LED**

První tlačítko Scene Launch zpřístupňuje nastavení LED pro Launchpad X. Zde můžete změnit jas LED, zpětnou vazbu LED a přejít do režimu spánku LED.

The **Posuvník úrovně jasu LED** má 8 úrovní, od minimálního po maximální jas. Jasně osvětlený bílý pad ukazuje, která úroveň je aktuálně zvolena.

**LED zpětná vazba (interní)** přepíná, zda se pady na mřížce 8×8 rozsvítí při stisknutí v uživatelských režimech. Jasně zelená znamená, že zpětná vazba LED (interní) je povolena, zatímco tlumená červená znamená, že je deaktivována. Toto nastavení je ve výchozím nastavení povoleno. **Zpětná vazba LED (externí)** přepíná, zda se pady na mřížce 8×8 rozsvítí, když je MIDI přijímáno externě v uživatelských režimech a režimu programátoru. Jasně zelená znamená, že zpětná vazba LED (externí) je povolena, zatímco tlumená červená znamená, že je deaktivována. Toto nastavení je ve výchozím nastavení povoleno.

**MIDI cíl** přepíná MIDI data odesílaná do obou USB MIDI portů (jasně svítí) nebo pouze do druhého USB MIDI portu (slabé). Toto nastavení je ignorováno v režimu Session, kde se do prvního USB MIDI portu neposílají žádná data Note nebo Custom.

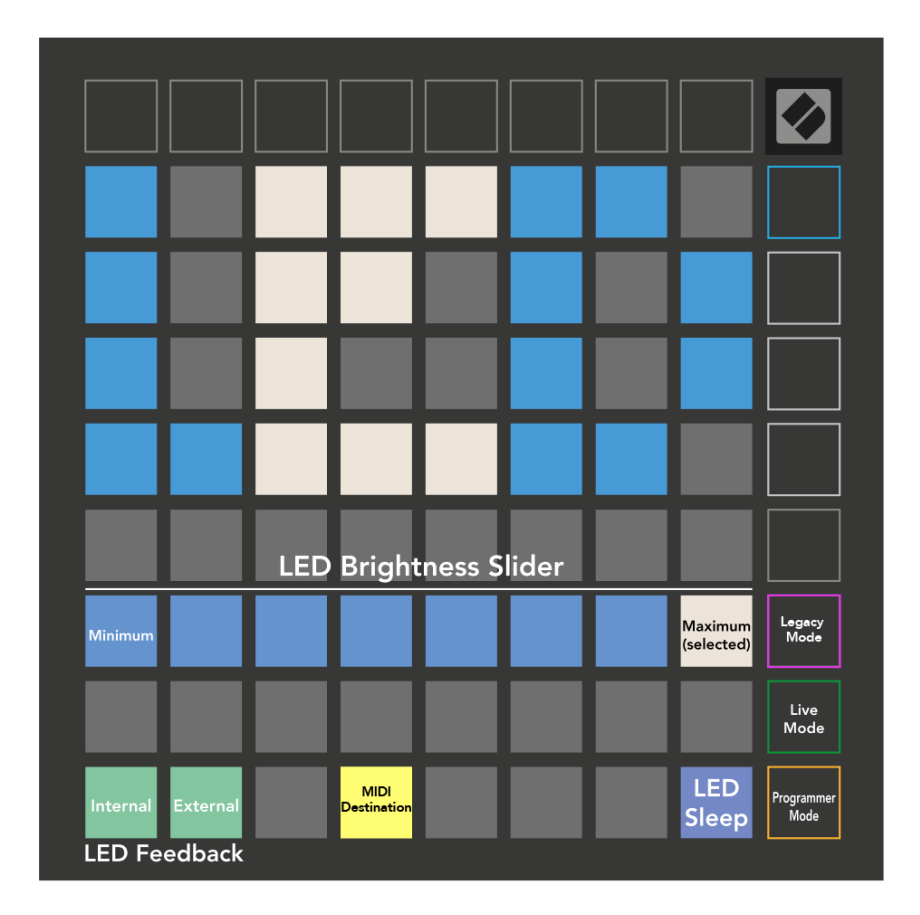

**LED spánek** lze stisknout pro vypnutí všech LED na Launchpadu X. Stisknutím libovolného tlačítka nebo padu zařízení probudíte. To je užitečné, když nepoužíváte Launchpad X, ale nechcete jej odpojit.

# <span id="page-31-0"></span>**Nastavení rychlosti**

Druhé tlačítko Scene Launch zpřístupňuje nastavení rychlosti (VEL) pro Launchpad X. Zde můžete zapnout nebo vypnout citlivost na rychlost a vybrat si ze tří křivek rychlosti.

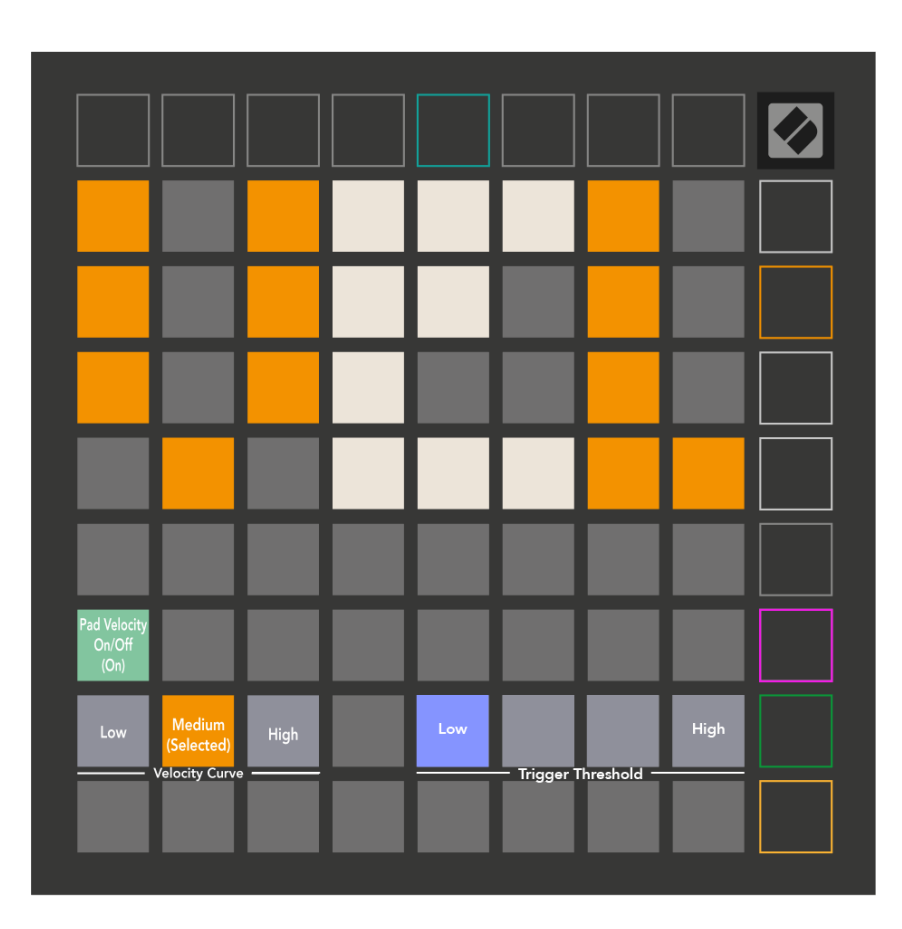

Stisknutím přepínače Enable/Disable Velocity povolíte nebo zakážete rychlost globálně na Launchpadu X. Pad bude svítit jasně zeleně, když je rychlost povolena, a ztlumí se červeně, když je deaktivována.

Vybrat si můžete ze tří **Rychlostní křivky**. Nízká vyžaduje vyšší sílu ke spuštění hodnot vysoké rychlosti a vysoká vyžaduje nižší sílu pro vysoké hodnoty. Vybraná křivka svítí jasně oranžově, zatímco ostatní svítí tlumeně bíle.

Můžete nastavit **Spouštěcí práh** pro podložky. K dispozici jsou čtyři nastavení od nízké po vysokou. Čím nižší nastavení vyžaduje menší tlak ke spuštění padu, čím vyšší je nastavení, tím větší tlak musíte ke spuštění padu vyvinout.

# <span id="page-32-0"></span>**Nastavení Aftertouch**

Třetí tlačítko Scene Launch zpřístupňuje nastavení aftertouch (AFT) pro Launchpad X. Zde si můžete vybrat mezi tlakem kanálu, polyfonním aftertouch nebo deaktivací aftertouch, s výběrem ze tří prahů pro spouštění aftertouch.

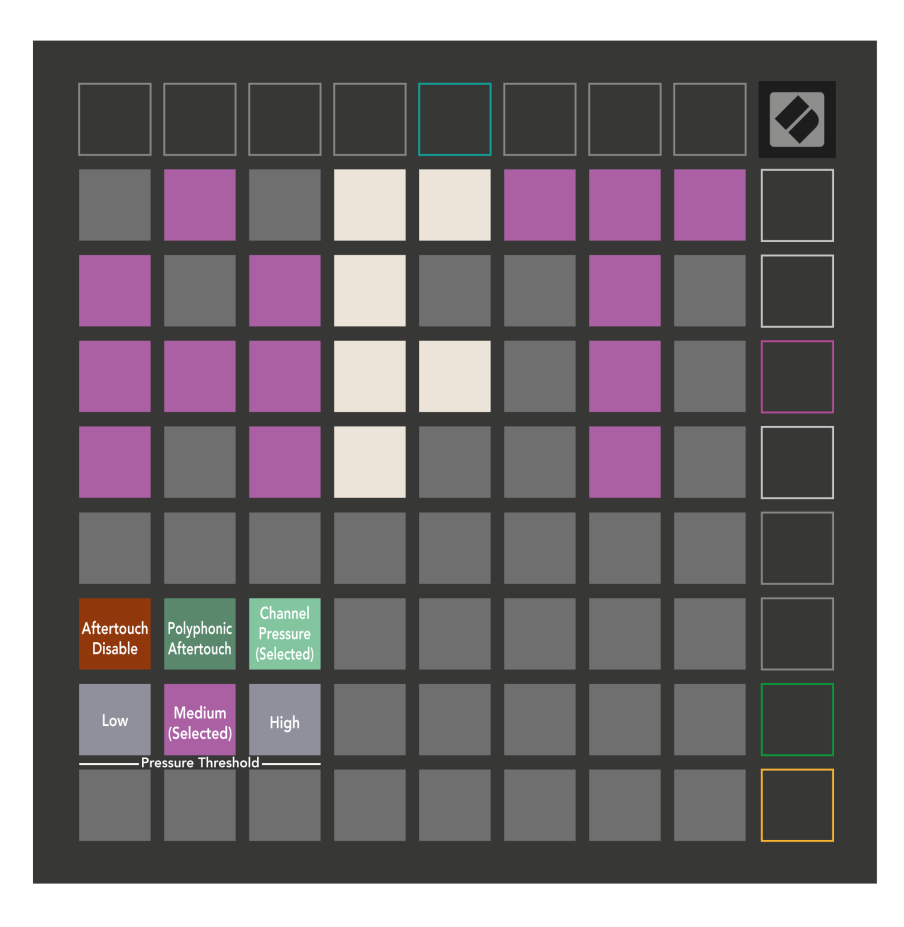

Vyberte si mezi Aftertouch zakázán, Channel Pressure a Polyphonic Aftertouch. Vybraný režim bude jasně osvětlen, ostatní tlumeně.

Lze vybrat tři prahové hodnoty Aftertouch. Nízká vyžaduje menší sílu k zapojení aftertouch a vysoká vyžaduje větší sílu. Zvolený práh svítí jasně fialově, zatímco ostatní svítí tlumeně bíle.

# <span id="page-33-0"></span>**Nastavení faderu**

Čtvrté tlačítko Scene Launch zpřístupňuje nastavení faderu (FAD) pro Launchpad X. Zde můžete aktivovat nebo deaktivovat rychlostní citlivost pro fadery nezávisle na globální citlivosti rychlosti.

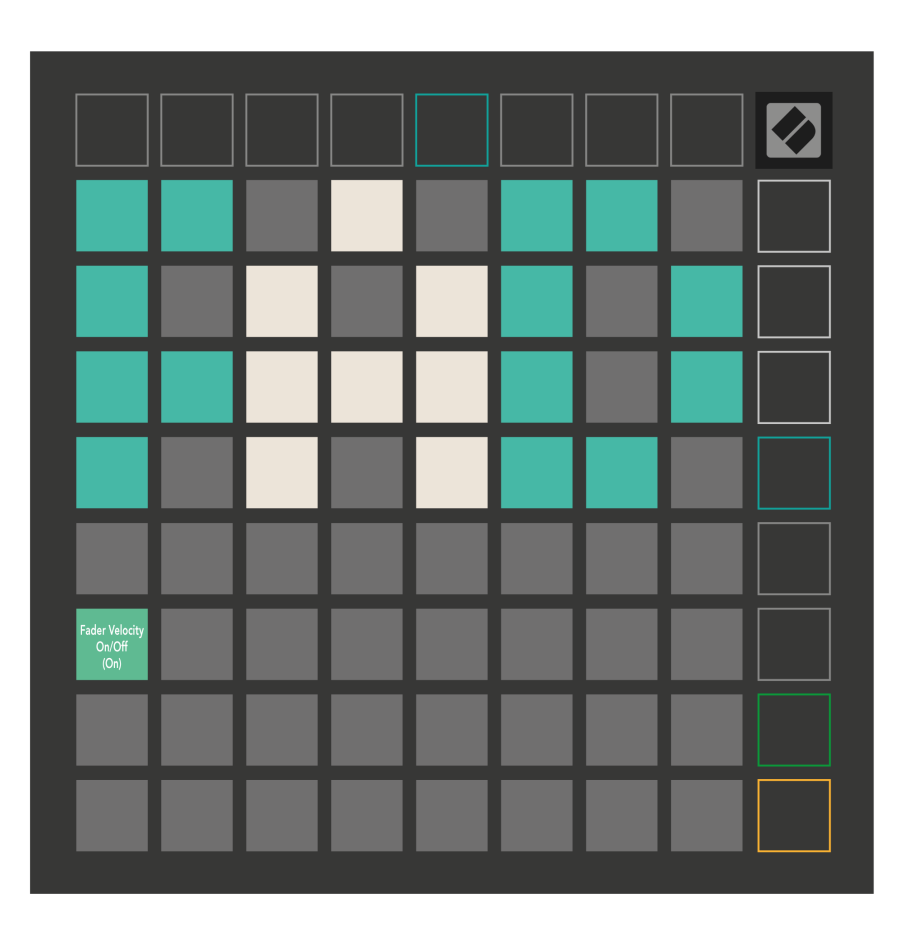

**Povolte nebo zakažte rychlost pro fadery** stisknutím podložky. Pad bude svítit jasně zeleně, když je povolena rychlost faderu, a ztlumí červeně, když je deaktivována.

# <span id="page-34-0"></span>**Starší, Živý a Programátorský režim**

Launchpad X můžete používat ve třech režimech: Legacy, Live a Programmer Mode.

V režimu Legacy ztratí váš Launchpad X přístup k režimům Session, Note a Custom a celý povrch (pady a tlačítka) zhasne. Pady můžete rozsvítit pomocí MIDI zpráv.

Živý režim je výchozí režim. V živém režimu váš Launchpad X funguje jako "normální" a máte přístup k režimům Session, Note a Custom. Další informace naleznete v Referenční příručce programátoru, kterou lze stáhnout na adrese: [downloads.novationmusic.com](https://downloads.novationmusic.com/novation).

V režimu Programátor ztratí Launchpad X přístup k režimům Session, Note a Custom a celý povrch (pades a tlačítka) zhasne. Každý pad a tlačítko po stisknutí vyšle specifikovanou MIDI zprávu.

Pady a tlačítka můžete rozsvítit odesláním jejich odpovídajících MIDI zpráv na Launchpad X. Další informace naleznete v Referenční příručce programátora, kterou si můžete stáhnout na adrese: [downloads.novationmusic.com](https://downloads.novationmusic.com/novation).

Chcete-li přepínat mezi režimy Legacy, Live a Programmer, vstupte do nabídky nastavení (krátce stiskněte a podržte Session). Stisknutím tlačítka Purple Scene Launch vstoupíte do režimu Legaxy, zeleným tlačítkem Scene Launch vstoupíte do živého režimu nebo stisknutím oranžového tlačítka Scene Launch vstoupíte do režimu Programmer Mode.

Launchpad X se vždy zapíná v živém režimu.

#### **Launchpad X Legacy Mode**

Ve starším režimu:

- Mřížka 8×8 a tlačítka odpovídají rozložení uživatelského režimu z předchozích generací Launchpadu.
- Mřížka 8×8 v Drum Rack Layout posílá čísla not 36-99 a můžete je rozsvítit odesláním stejných čísel not na Launchpad.

Barvu určuje rychlost MIDI noty.

• Horní řada tlačítek odesílá při stisknutí CC 91-98 (zleva doprava) a můžete je rozsvítit odesláním stejných zpráv CC na Launchpad. Alternativně může být horní řada osvětlena čísly poznámek 28-35 (zleva doprava). Rychlost nebo hodnota CC určuje barvu.

Logo Novation můžete rozsvítit pomocí CC 99 nebo Note Number 27.

• Pravý sloupec tlačítek po stisknutí odešle čísla poznámek 100 až 107 (shora dolů) a můžete je rozsvítit odesláním stejných čísel poznámek na Launchpad. Rychlost určuje barvu tlačítka. Barvu určuje rychlost MIDI noty.

# <span id="page-35-0"></span>**Nabídka bootloaderu**

Nabídka bootloaderu Launchpadu X umožňuje změnit jas LED, zpětnou vazbu LED, dostupnost velkokapacitního paměťového zařízení a ID zařízení.

Chcete-li vstoupit do nabídky zavaděče, podržte Capture MIDI při zapojování Launchpadu X.

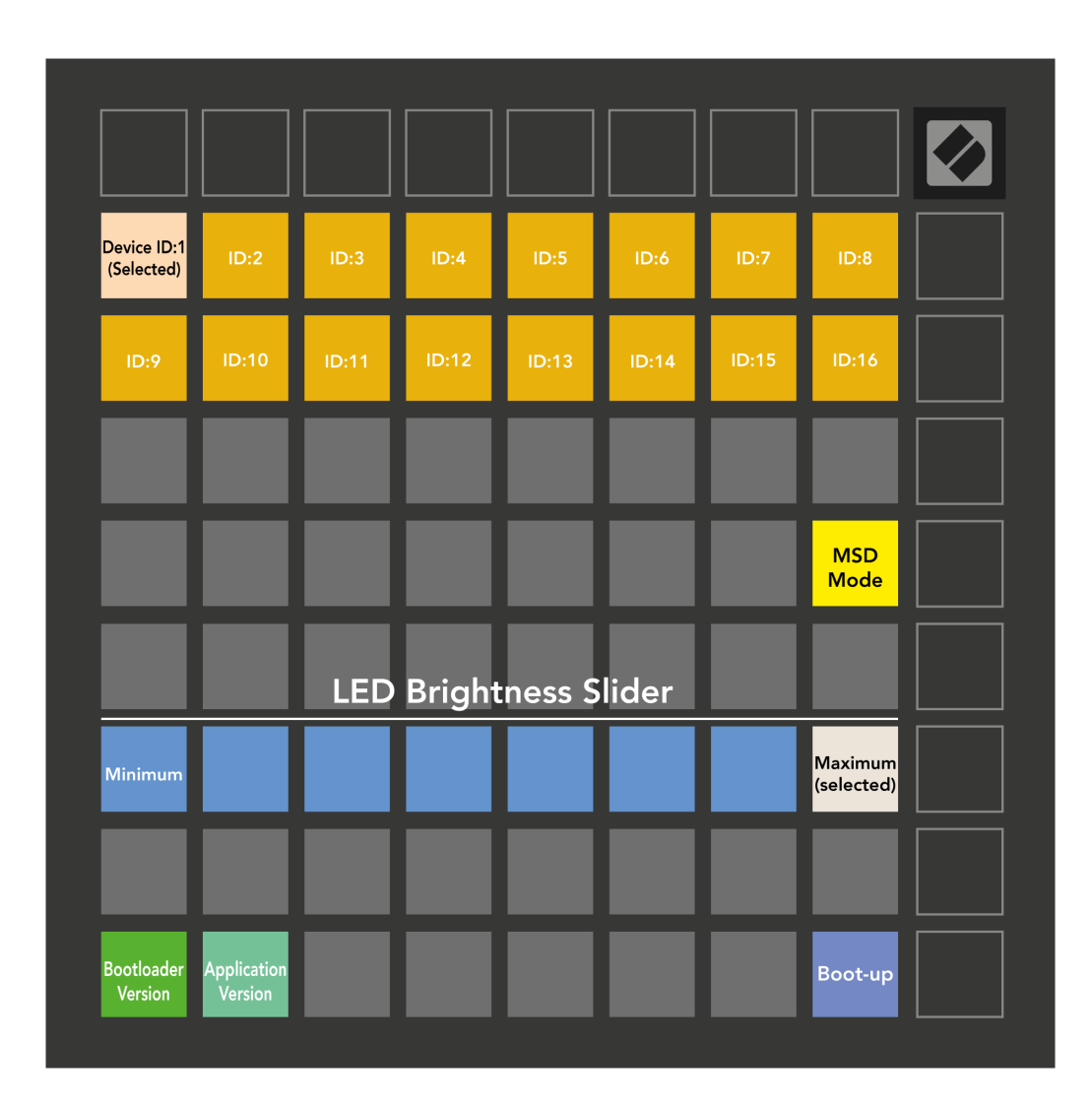

The **Posuvník úrovně jasu LED** má 8 úrovní, od minimálního po maximální jas. Jasně osvětlený bílý pad ukazuje, která úroveň je aktuálně zvolena.

**Verze bootloaderu** bude informovat, která verze Bootloaderu je na Launchpadu X.

**Verze aplikace** bude informovat, která verze aplikace je na Launchpadu X. Stisknutím tlačítka **Nastartování**  Tlačítko spustí Launchpad X normálně a opustí nabídku bootloaderu.

**Režim MSD** zapíná nebo vypíná chování velkokapacitního paměťového zařízení Launchpadu X. Režim MSD je ve výchozím nastavení povolen. To je důvod, proč se Launchpad X po připojení k počítači zobrazí jako velkokapacitní paměťové zařízení. Uvnitř složky LAUNCPAD X je odkaz na náš nástroj Easy Start Tool, který vám pomůže nastavit Launchpad X (viz **Začínáme**). Jakmile si nastavíte Launchpad X, možná již nebudete chtít, aby se zobrazoval jako velkokapacitní paměťové zařízení. Pomocí tohoto přepínače toto chování úplně deaktivujete. Když pad jasně svítí, režim MSD je povolen, a když je deaktivován, svítí slabě.

**ID zařízení** umožňuje používat více jednotek Launchpad X s Ableton Live najednou. Když je na každém Launchpadu X vybráno jiné ID, bude mít každý svůj vlastní Session Ring (obrys mřížky), a tak může procházet živou relací nezávisle.

# <span id="page-37-0"></span>**Výchozí mapování MIDI**

![](_page_37_Picture_57.jpeg)

![](_page_37_Picture_58.jpeg)

**Vlastní 1**: mřížka 8×8, zprávy s krátkou poznámkou (čísla poznámky výše)

| 64 | 65 | 66 | 67 | 96 | 97 | 98 | 99 |
|----|----|----|----|----|----|----|----|
| 60 | 61 | 62 | 63 | 92 | 93 | 94 | 95 |
| 56 | 57 | 58 | 59 | 88 | 89 | 90 | 91 |
| 52 | 53 | 54 | 55 | 84 | 85 | 86 | 87 |
| 48 | 49 | 50 | 51 | 80 | 81 | 82 | 83 |
| 44 | 45 | 46 | 47 | 76 | 77 | 78 | 79 |
| 40 | 41 | 42 | 43 | 72 | 73 | 74 | 75 |
| 36 | 37 | 38 | 39 | 68 | 69 | 70 | 71 |

**Vlastní 3:** Mřížka 8×8, zprávy s dočasnou poznámkou (čísla

poznámky výše)

**Vlastní 2**: mřížka 8×8, zprávy s krátkou poznámkou (čísla poznámky výše)

| 81 | 82 | 83 | 84 | 85 | 86 | 87 | 88 |
|----|----|----|----|----|----|----|----|
| 71 | 72 | 73 | 74 | 75 | 76 | 77 | 78 |
| 61 | 62 | 63 | 64 | 65 | 66 | 67 | 68 |
| 51 | 52 | 53 | 54 | 55 | 56 | 57 | 58 |
| 41 | 42 | 43 | 44 | 45 | 46 | 47 | 48 |
| 31 | 32 | 33 | 34 | 35 | 36 | 37 | 38 |
| 21 | 22 | 23 | 24 | 25 | 26 | 27 | 28 |
| 11 | 12 | 13 | 14 | 15 | 16 | 17 | 18 |

**Vlastní 4**: mřížka 8×8, zprávy s krátkou poznámkou (čísla poznámky výše)

**Režim programátor**: Zahrnuje tlačítka a podložky (úplná mřížka 9×9), LED dioda může být adresována, zprávy s krátkou poznámkou na mřížce 8×8 (čísla poznámky níže), zprávy CC zasílané z horního řádku a pravého sloupce

![](_page_38_Picture_15.jpeg)

Podrobnější informace o implementaci MIDI Launchpadu X naleznete v referenční příručce programátora na adrese:

[downloads.novationmusic.com](https://downloads.novationmusic.com/novation)

# <span id="page-39-0"></span>**Novation Notices**

![](_page_39_Picture_1.jpeg)

#### **ELEKTROSTATICKÝ VÝBOJ (ESD)**

Silný elektrostatický výboj (ESD) může ovlivnit normální provoz tohoto produktu. Pokud k tomu dojde, resetujte jednotku vyjmutím a opětovným zapojením USB kabelu. Měl by se vrátit normální provoz.

## **ochranné známky**

Ochrannou známku Novation vlastní Focusrite Audio Engineering Ltd. Všechny ostatní značky, produkty, názvy společností a jakékoli další registrované názvy nebo ochranné známky uvedené v této příručce patří jejich příslušným vlastníkům.

## **Zřeknutí se odpovědnosti**

Společnost Novation podnikla všechny kroky k zajištění správnosti a úplnosti zde uvedených informací. Společnost Novation nemůže v žádném případě přijmout žádnou odpovědnost za jakoukoli ztrátu nebo poškození vlastníka zařízení, jakékoli třetí strany nebo jakéhokoli zařízení, které může vyplynout z této příručky nebo zařízení, které popisuje. Informace uvedené v tomto dokumentu mohou být kdykoli bez upozornění změněny. Specifikace a vzhled se mohou lišit od uvedených a vyobrazených.

# **Autorská práva a právní upozornění**

Novation je registrovaná ochranná známka společnosti Focusrite Audio Engineering Limited. Launchpad je ochranná známka společnosti Focusrite Audio Engineering Plc. 2022 © Focusrite Audio Engineering Limited.